# **4. MEDLEM ÄNDRA UPPGIFTER**

Öppna din klubbs lista över medlemmar och öppna medlemmens sida.

Ska du ändra adress eller telefonuppgifter på medlemmen öppnar du fliken Kontaktuppgifter.

## **När du** *ändrar* **adress tänk på följande:** (För att det ska bli enhetligt i matrikeln**.)**

Skriv postnumret XXX XX

Skriv Orten med versal bara på första bokstaven, resten med gemena bokstäver Se till att det står rätt land i Landsfältet. (vi har både Sverige och Åland)

#### Spara

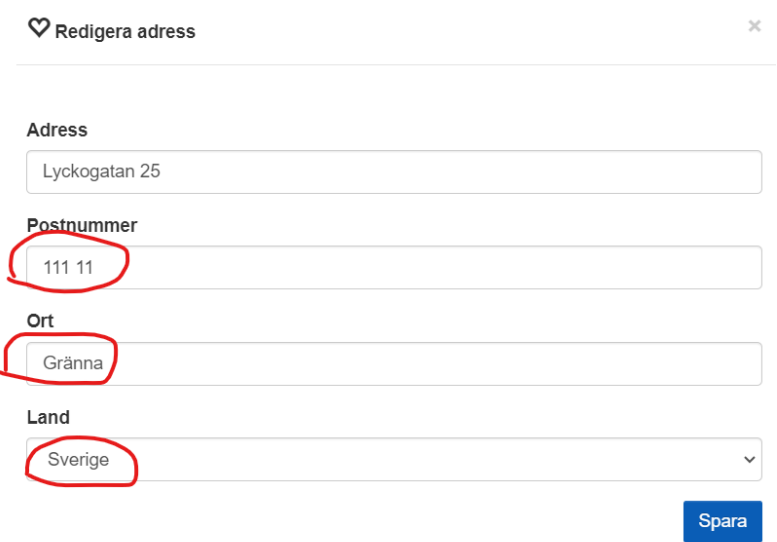

**När du** *ändrar* **telefonnummer/mobilnummer tänk på följande**: (För att det ska bli enhetligt i matrikeln**.)**

Skriv in Landsnumret. Går bra med +46 för Sverige

Skriv in Riktnummer, för mobil 073 eller motsvarande kan vara fyra siffor ibland. Skriv in själva numret utan mellanrum! Systemet rättar upp det så att det blir snyggt.

#### Spara

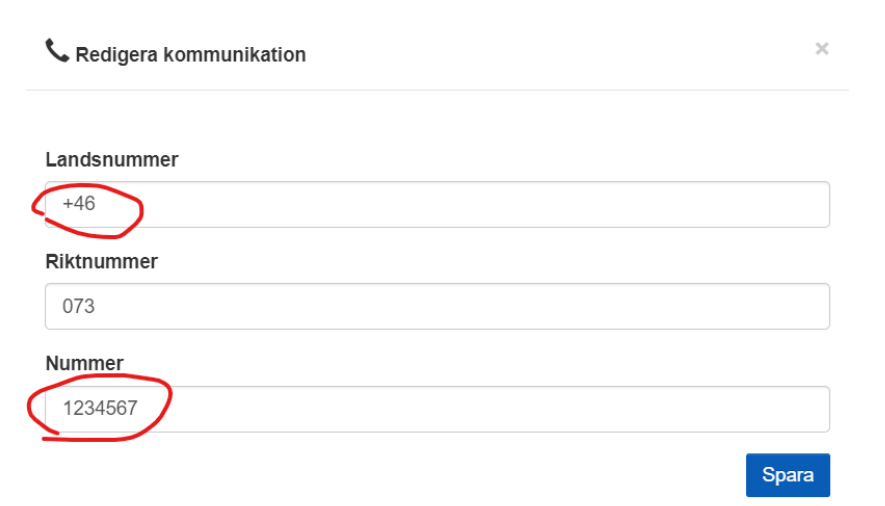

## **När du** *ändrar* **mailadress och/eller lösenord tänk på följande:**

Du hittar detta under Administrera och Redigera inloggning. Systemet kommer alltid försöka tipsa dig om att använda dina egna uppgifter, men ignorera detta och fyll i dem du ska.

Bock i rutan Byt lösenord öppnar fältet för Nytt lösenord, ändra till det nya och ignorera att systemet föreslår ditt egna.

Spara

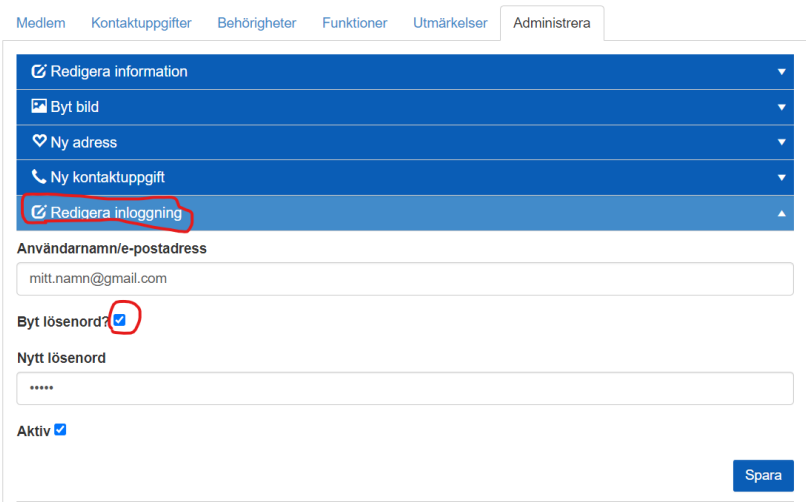

Har du gjort detta för en medlem så glöm inte meddela henne att det är gjort och meddela henne ev nytt lösenord.

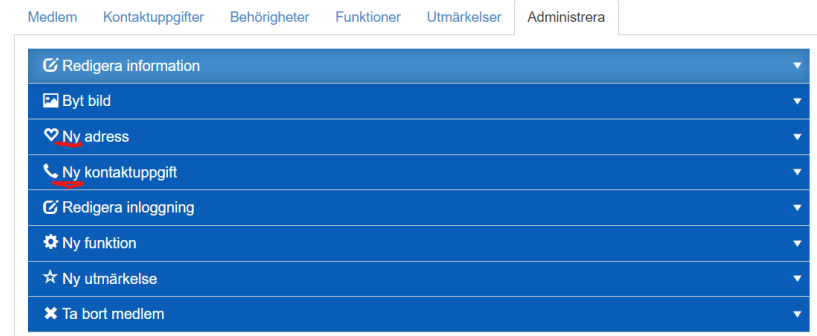

Under Administrera finns flikar för Ny adress och Ny kontaktuppgift, dessa ska **inte användas** när man enbart ska göra än ändring av uppgifterna.